## Create an Account in the MT PowerSchool Parent Portal

Emails were sent out from hall-melissa@montytech.net to each student's

Primary Contact Email only. If you have checked your inbox, spam and junk folders and have not recieved the email please contact

EdTech@montytech.net

X

## go to <u>montytech.powerschool.com</u>

1) To set up your account for the first time, please click on the Create Account tab and choose Create Account.

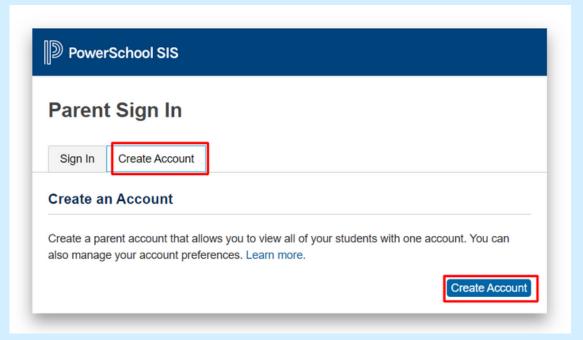

2) Enter the information that you would like to use for your sign in. Create your own username and password. This is what you will use to sign into the Portal.

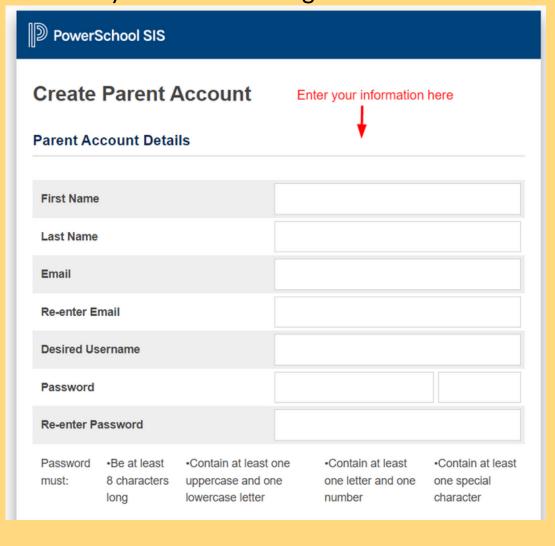

**3)** Enter your student's information. Each of your students have a unique Access ID and Password associated with their PowerSchool information. You can enter all of their ID's and Passwords here if you have multiple students in the District.

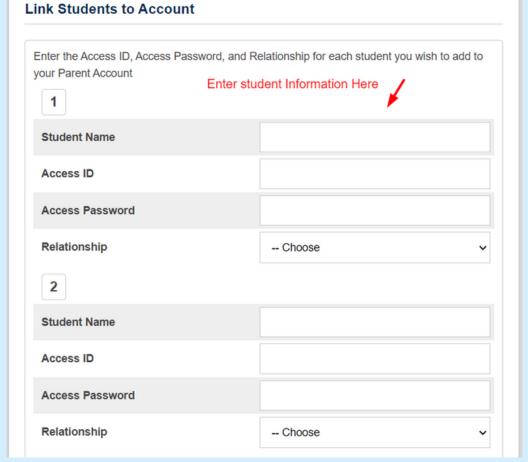

Scroll to the bottom of the page and click enter.

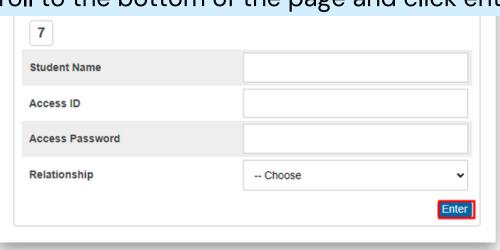

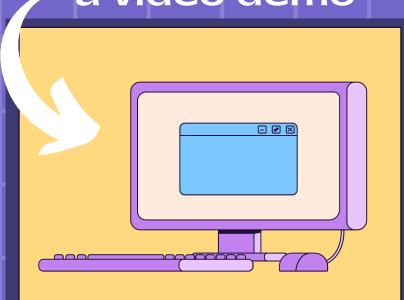

4) You will receive an email from Montachusett Regional Vocational Technical School to complete your verification process.

Verification must be completed within 24 hours.

Your PowerSchool account is not active until you complete the verification process.